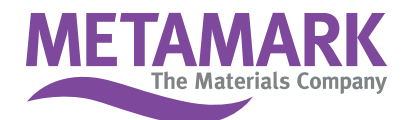

## Installation Instructions for Signlab **Metamark Colour Palettes**

To install,

- 1. Download zip file and extract files.
- 2. Save to C: \ CADlink \ Signlab 10.0\ Palettes \ VinylAndCutterPalettes.
- 3. Then access through Signlab by going to the palette options button and selecting Load > New.

## **Metamark (UK) Limited**

◯ Luneside • New Quay Road • Lancaster • LA1 5QP • Tel +44 (0)1524 387140 • Fax +44 (0)1524 387147 ○ Metamark House • Octimum Business Park • Forsyth Road • Woking • GU21 5SF • Tel +44 (0)1483 571111 • Fax +44 (0)1483 570540

sales@metamark.co.uk www.metamark.co.uk